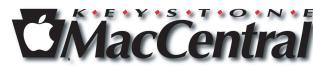

# Keystone MacCentral Macintosh Users Group \* http://www.keystonemac.com

# OnOne Software's Plug-In Suite for Photoshop

by Thomas Bank II

Whether you are an occasional user or Photoshop provides your bread and butter daily, it helps to have a bag of tricks to make your image processing go more quickly. One such package is OnOne Software's Plug-In Suite.

I was fortunate to be able to pick this package up at the annual KeyMac Auction a couple years ago. At the time, I was mainly interested in one part of the Suite - Genuine Fractals (recently renamed PerfectResize). But along with PerfectResize, five other components make up the Suite. Each plug-in is also available individually if your needs are more specific than requiring the whole suite.

- PerfectResize enlarge images to any size
- PhotoTools professional photographic effects
- PhotoFrame layouts, edges, and adornments
- FocalPoint create realistic selective focus, vignette, and and depth of field effects
- PhotoTune optimize dynamic range, color, and sharpness of your photos
- MaskPro remove unwanted backgrounds or clip individual images from your photos

Join us Tuesday evening to learn more about this collection of plug-ins and what they can do to add to your photographic endeavors!

Meet us at

#### **Giant Food**

Corner of Trindle Road & 32nd St (Route 15) 3301 East Trindle Road, Camp Hill, PA 17011

Tuesday, May 17, 2010, 6:30 p.m.

Attendance is free and open to all interested persons.

# **Contents**

| OnOne Software's Plug-In Suite for Photoshop by Thomas Bank  | //. | . 1   |
|--------------------------------------------------------------|-----|-------|
| President's Corner <i>by Linda J. Cober</i>                  |     | 3     |
| Keystone MacCentral Minutes by Gary Brandt                   |     | 4     |
| Skype 5 for Mac: A Huge Step Backward <i>by Lukas Mathis</i> | . 4 | 1 - 7 |
| Rumors and Reality <i>by Tim Sullivan</i>                    | . 7 | 7 - 8 |
| A Universal Remote <i>by Tim Sullivan</i>                    | 9   | - 11  |
| Mac 911 <i>by Christopher Breen</i>                          | 12  | - 13  |
| May Software Review <i>by Tim Sullivan</i>                   | 13  | - 14  |

Keystone MacCentral is a not-for-profit group of Macintosh enthusiasts who generally meet the third Tuesday of every month to exchange information, participate in question-and-answer sessions, view product demonstrations, and obtain resource materials that will help them get the most out of their computer systems. Meetings are free and open to the public. The *Keystone MacCentral Printout* is the official newsletter of Keystone MacCentral and an independent publication not affiliated or otherwise associated with or sponsored or sanctioned by any for-profit organization, including Apple Computer, Inc. Copyright © 2011, Keystone MacCentral, 305 Somerset Drive, Shiresmanstown, PA 17011.

Nonprofit user groups may reproduce articles form the Printout only if the copyright notice is included, the articles have not been edited, are clearly attributed to the original author and to the Keystone MacCentral Printout, and a copy of the publication is mailed to the editor of this newsletter.

The opinions, statements, positions, and views stated herein are those of the author(s) or publisher and are not intended to be the opinions, statements, positions, or views of Apple Computer, Inc.

Throughout this publication, trademarked names are used. Rather than include a trademark symbol in every occurrence of a trademarked name, we are using the trademarked names only for editorial purposes and to the benefit of the trademark owner with no intent of trademark infringement.

#### **Board of Directors**

**President** Linda J Cober

Vice President
Tom Owad

**Recorder** Gary Brandt

**Treasurer** Ron Rankin

**Program Director**Gary Brandt

Membership Chair Eric Adams

Correspondence Secretary
Sandra Cober

Newsletter Editor
Tim Sullivan

Industry Liaison Wendy Adams

> Web Master Tom Bank II

**Librarian** Tim Sullivan

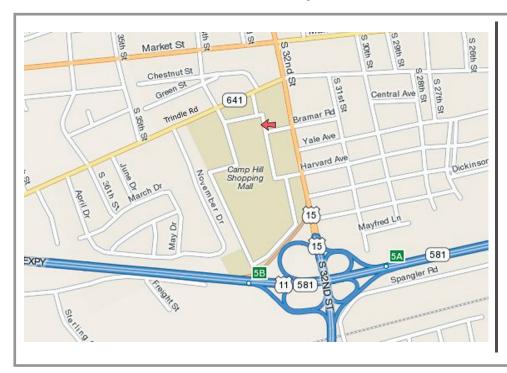

#### Keystone MacCentral Essentials

#### **Meeting Place**

Giant Food (upstairs)
Corner of Trindle Road & 32nd St
(Route 15)

Camp Hill

#### Web Site

http://www.keystonemac.com

#### **Mailing Address**

310 Somerset Drive Shiresmanstown, PA 17011

# **President's Corner**

If you missed our April meeting, you missed my favorite meeting of the year-our annual KeyMac Auction! Thanks to donations from a variety of vendors whose donated items and website connections you will find on our Vendors page, a number of your KeyMac friends went home with new software, hardware, clothing ware ② (BB Edit - It Still Doesn't Suck!) and iKlear products to clean our laptop, monitor, iPhone, iPad, and TV screens. iKlear also supplied us with Travel Singles that contain a soft specialty cloth not only for all the above screens but which from personal experience I can attest work well on glasses too. Each of the members at the April meeting took home a free iKlear Travel Pack as a door prize. So, if you missed the April meeting, you missed a lot!

I want to thank our officers and also Chuck Joiner, our guest auctioneer from the Hershey Apple Core, for their part in planning and running the auction. Eric Adams, our Industry Liaison, contacted all the vendors to obtain the donated products and coordinated the printing of the information needed for buyers to download the donated software. Tim Sullivan, our Newsletter Editor, put on his programmer's hat, wrote the software we used to track the auction sales and ran the computer and printer during the auction so everybody had a record of what he/she bought or sold, the price paid, and the amount due the Club at the end. Tom Bank, our Webmaster, operated the Club laptop and connected to the vendors' sites on the internet so the audience could see more information about the products being auctioned. Tom Owad, our Vice President, also gave us additional expert information about the products as well as donating two domain registrations from his business Schnitz.com. Our Treasurer, Ron Rankin made sure that we had ample change available so folks who paid cash didn't

have to try to find exact change. Gary Brandt, our Program Director and Recorder, helped organize the items to be auctioned as well as taking his usual meticulous notes about the proceedings. Sandy Cober, our Corresponding Secretary, also helped with the auction items as well as giving me a hand with the refreshments-purchased from Giant, our hosts, of course. Wendy Adams, who shares the combined Industry Liaison and Membership Chair offices with Eric aided us with her spirited bidding, not only by raising the price of some items but also by giving us some comic relief as Eric, her husband, who was helping up front, reacted to her bids. Tucker Hill, our traditional "runner" and bid spotter once again served to deliver the purchased items to the winning bidders. Finally, we owe many thanks to Chuck Joiner who once again served as our auctioneer. Chuck's knowledge of the products and his good-humored handing of the bidding and occasional heckling from the audience make him an integral part of our KeyMac auction, and we thank him most sincerely for his service. As you can see from the above list, putting together our annual auction requires a lot of work from many people, and I thank them all for their part in making our 2011 auction run so smoothly.

Our last meeting before our summer hiatus will be on May 17, and Tom Bank will be presenting a program on PhotoShop Plug-ins, products which, appropriately enough, he bought at a previous KeyMac auction. Unlike our April meeting, the Club will not be providing refreshments, but you are invited to purchase dinner, snacks, or soft drinks downstairs in Giant and bring them up to the meeting room. Please remember that outside refreshments are not permitted in the meeting room at Giant, so plan accordingly. We hope to see you May 17 at 6:30 pm for a great PhotoShop presentation!

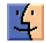

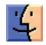

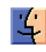

May 2011

# **Keystone MacCentral Minutes**

# April 26, 2011

#### **Auction Action**

For our annual auction held on April 26 at Giant, sodas and snacks were provided for all those in attendance. Before we even started the auction, KeyMac members were given a free package of iKlear Travel Singles, generously donated to us by Klear Screen, who supplied many other items for the auction.

Eric Adams once again did the preliminary job of requesting donations from vendors. Eric was also the go-to person for anyone who needed a code to register some of the software downloads we sold. Chuck Joiner served as auctioneer, with Eric or Tucker Hill taking over whenever Chuck was involved in the bidding.

The rest of the KeyMac board did their regular auction duties. Linda and Sandy Cober brought in the collected

items and Linda took payments at the end of the auction. Chuck Joiner and Tom Owad gave quick reviews of the items they were familiar with. Tom Bank II navigated to the vendor web sites to display additional product information on the items being auctioned. Eric staged the items for Chuck and passed the auction slips to Gary Brandt who tracked the winning bids. The slips were given to Tim Sullivan who was running the database to tally all of the sales.

We had many donated items and outstanding programs that were subject to spirited bidding. For a list of items that were donated, please visit the Vendors page of our web site. We hope you will support these vendors whenever possible. The auction closed with bidding on an HP Photosmart Plus printer. All in all, it was a successful night for our user group and an enjoyable evening out with our Mac friends.

by Lukas Mathis

# Skype 5 for Mac: A Huge Step Backward

A while back, when Skype's group video chat feature was still free, a friend of mine sent me a Skype message asking whether it was possible to do video chat with more than one person in Skype. "Sure," I replied, "you can do that, but you need to install the new Skype 5 beta." I sent her the link. A few minutes later, she went offline, and came back shortly thereafter, apparently having updated to Skype 5. The first message she sent was:

What the hell happened to Skype? Is this some kind of joke?

Apparently, it is not.

At work, we use Skype to communicate. A lot of the people here use Windows computers. More than once, a Windows user has walked by my Mac, seen my version of Skype, and said something to the effect of "Wow, this looks so much better than the horrible mess we have on Windows!" It seems Skype has noticed that there is a discrepancy in

quality between the two versions, and has decided to make the two versions more similar. Unfortunately, instead of making the Windows version of Skype better, they've decided to fix the discrepancy by making the Mac version of Skype more like the Windows version.

Now, I have to point out that Skype undoubtedly has constraints I do not know about. Maybe Skype had to do this. Maybe there was some serious problem with the previous version of Skype. When Twitter initially added the quick bar to its iOS client, they didn't do it because they wanted to mess with their users; they did it because they had to find a way to make money. Similarly, Skype probably has good reasons for why Skype 5 looks the way it does.

Having said that, I really don't like Skype 5. [Editor's note: And neither do we at TidBITS, which is why we're republishing Lukas's article. We were planning to write

something very much along these lines, but he did such a good job that we didn't see any reason to pile on independently. -Adam]

The previous version of Skype was a very good piece of user interface design. In its initial state, it was extremely basic. This is what Skype used to look like:

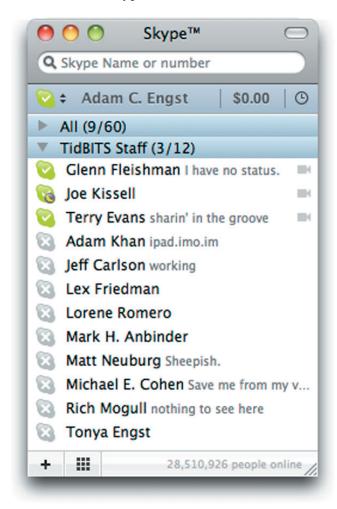

It had a simple window showing a search field, a counter for unread notifications, and a list of your friends, with the ones who were currently online at the top. It was easy to understand, didn't take much space so I could always keep it visible, and it showed me all the information I needed to know. Who's online? Did I miss something? Is it okay to contact a friend, or does he not want to be disturbed?

With an active chat, Skype used to look like this:

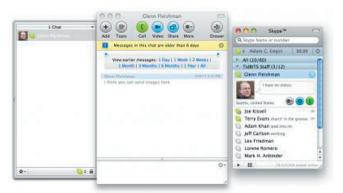

Again, simple and easy to understand, but still giving me everything I might need. I could add more people to the conversation, go back to earlier messages, or call people.

But the previous version of Skype wasn't just simple; it was also flexible enough for advanced users. At work, my Skype needs are quite different from most people's. I talk with eight people all the time. I often refer back to earlier conversations. I often chat with more than one person at the same time. To make all of this as efficient as possible, I've dedicated a full virtual desktop to Skype. Here's what it looks like:

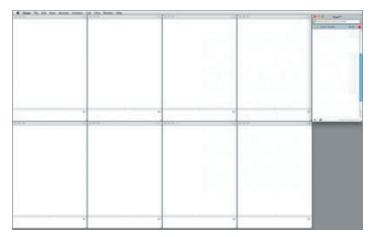

Merely by switching to this virtual desktop in Spaces, I can immediately contact the most important people, and at a single glance, I can see who has written to me, and what they have written (which is important: to avoid being constantly interrupted, I sometimes turn off notifications while I'm working).

This is a far cry from how most people use Skype, but my point is that Skype used to support both kinds of users. If you were a casual user, Skype was simple and easy to understand. If you had more demanding needs, Skype could grow with your needs.

Let's fast-forward to Skype 5. This is what it looks like:

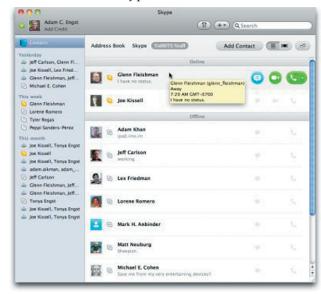

Continued on page 6

## Skype 5 for Mac: A Huge Step Backward

The sidebar on the left has a Contacts item and then a list of your chats. Clicking Contacts shows all your contacts in the main pane; clicking a past chat shows information about the chat (start and end time, and any text messages that went back and forth). Clicking a live chat shows the participants and any text or video associated with the chat.

Immediately, there are problems with this. And not just problems for advanced users, but also problems for casual users.

**It's Too Complicated for Casual Users --** The window no longer looks simple. Instead, it's overwhelming. On the plus side, it's now easier to add a new contact (not something you do that often), and I can decide whether to call somebody or start a chat by hovering over a contact.

On the minus side... everything else. Since every Skype feature is crammed into a single window, that window feels overloaded. No longer do I see a simple list of contacts. Instead, I have a complex multi-paned window whose main pane shows entirely different things, depending on the application's mode.

No longer can I easily see who's online. Instead, I probably see only the people I've talked to most recently, regardless of whether they're online. More than once, I've waited for a friend to show up in the sidebar, expecting it to work like the old buddy list. It doesn't. Unless you switch to the Contacts screen, which then causes Skype to show two lists of contacts next to each other (the past chat contacts in the sidebar and the Address Book contacts in the main pane), you don't actually see who's online. And those two lists behave entirely differently.

There's too much extraneous stuff in the main window. For example, right next to the important Add Contact button, there's a button that allows you to see the pictures of the people in your address book in a Cover Flow view. What is this good for? Why would anyone ever want to do that? Making this view even more useless are both the inscrutable avatar pictures many people use and the generic icons Skype inserts for those who lack pictures.

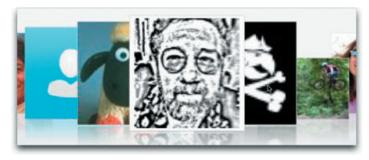

Something I've noticed even casual Skype users do is to send URLs by text chat during a video chat. How do you

do that in Skype 5? If a video call is active, it occupies the main pane, which is also where the text chat would be; so you can't do both at the same time. Actually, there is a way, but it's not obvious. During an active call, if you move your mouse over the main pane (but not the sidebar), you'll see a bunch of tiny icons pop up at the bottom.

Clicking the second one splits the window horizontally, and adds a chat view below the call view. Which, on a modern screen with a wide aspect ratio, is usually not where you want it. So the feature is hidden, and poorly implemented, but at least Skype allows you to type chat messages during a call if you can figure out how.

Also troublesome is how Skype changed group calls. Before, you saw a list of people, one per line, with green equalizer-like lights that lit up when that person was talking. It was great for conference calls where you didn't know each person's voice, and it wasn't distracting or obtrusive. Skype 5, in contrast, shows the avatars of two people enlarged in the upper part of the main pane, and then a horizontal list of the avatars of the rest of the people below. When someone is speaking, Skype moves that person's avatar into one or the other of the top two spots, and pulses a gray outline in sync with the audio. The constant shuffling of avatars is distracting at best, and annoying at worst.

#### It's Not Flexible Enough for Advanced Users -

Skype 5 isn't just harder to use for casual users, it's also less flexible for advanced users. Earlier versions of Skype were simple to understand and easy to use, but they allowed users to grow. As users learned more, they were able to make use of Skype's advanced features. Skype 5, on the other hand, is a shallow app that doesn't give its users room to grow.

With Skype 5, I can't see two chats at the same time. At first, I thought that I must be missing something. Surely, chatting with two people at the same time is a common use case. I can't be the only person who does that, can I? Skype seems to think I am. There's no way to see two or more chats next to each other.

The default window is too large, and it can't be made small without destroying functionality. I like to keep Skype running all the time. The older version's window was small enough that I could fit it at the edge of the screen; if I need to know if somebody is online, I can see that at a glance. Skype 5's window is way too big. Even if I don't hide the app intentionally, it eventually gets covered by other windows.

I can't see who's online when a chat is active, unless I open a second window with a list of users. Now I'm duplicating functionality across two windows; I end up with three different user lists in two different windows that all behave in slightly different ways. I guess it's good to have the option, but why replace something that works perfectly well with something that doesn't work particularly well, and then, to

cover the fact that the new version of your feature doesn't work well, also re-introduce the earlier version?

**Public Response** — When Skype launched the new user interface, response from users was overwhelmingly negative. Now, new software versions always get negative responses. People don't like change, even if it's for the better. But I can't remember any other case where people responded negatively to a new software release in such numbers and with such consistency.

Maybe Skype made the Mac version look more like the Windows version because a lot of people use both; if the two look the same, users only have to learn how to use Skype once, and can then apply their knowledge to both platform versions. However, I don't buy that explanation. The two versions look more similar, but they still behave differently. As a result, making them look similar is actually confusing, since it creates the expectation that they will behave the same when they don't.

Skype is a tool used both by casual users and by experienced users who use it every day in a professional context. It's incredibly hard to get this kind of user interface right. The old version did an admirable, elegant job serving both audiences. The new version, unfortunately, is a huge step backwards.

I have to repeat what I wrote earlier: Skype undoubtedly has constraints I do not know about. I'm sure there are good reasons Skype 5 works the way it does. Maybe Skype even plans to fix the issues I mentioned, but simply hasn't gotten around to it yet (in fact, Skype 5.1 did a bit of that, bringing back active speaker focus, which had been lost entirely in the 5.0 release). Unfortunately, none of this makes Skype 5 work better for me. On the plus side, Skype 2.8 still works — at least for the time being — and you can still download it, if you need to downgrade from Skype 5.

Although I'm certainly not in a position to change Skype's interface, I did want to offer some constructive suggestions; see "Skype 5 Ideas" on my blog, and check out Matthias Kampitsch's design suggestions as well. Also, although it doesn't address Skype 5's overall interface, Skype is having a competition for how text chats are displayed in the application and has promised larger changes as well.

[Lukas Mathis studied Computer Science/Software Engineering and Ergonomics/Usability at ETH Zürich and works as a software engineer and user interface designer for a Swiss software company creating workflow management software. His first computer was a Performa 450, his first programming language was HyperTalk, his first electric guitar was a cheap Peavey, his first video game was a VCS 2600 and his current snowboard is from Lib Tech. He lives in a small cottage in a remote part of the Swiss Alps. You can follow him on Twitter.]

by Tim Sullivan

# **Rumors and Reality**

#### **Around Apple**

- Apple store employees should not request vacation time during the weekend of May 20-22, which starts just one day after the original May 19th, 2001 opening of the first Apple Retail stores in Tyson's Corner Mall in McLean, Virginia and Glendale Galleria in Glendale, California.
- Apple has patented a new feature for OS X called "Safe Deposit Box." This "Safe Deposit Box" allows you drag a file you want to keep super-secure to the box and it will be uploaded to the cloud with encryption.

It's expected whichever files you put in your "Safe Deposit Box" will show up in a new app made by Apple for MobileMe members and if the user uploads any media (music, videos, and pictures) it will automatically show up their respective iOS applications. This service will surely replace Apple's long-existing iDisk feature as they are essentially the same thing, but "Safe Deposit Box" seems ore intuitive and more secure.

Combined with the large data center being readied in North Caroline, the "Safe Deposit" would be a natural choice for backing up all sorts of files: data, audio, and video. • Apple has patented a projector – probably laser based – that is cheaper and more power efficient than conventional projectors. And it could be small enough to fit into a laptop.

**Passwords are obsolete.** This is partly because most people don't create secure passwords.

Here are some rules to use when creating passwords:

- Use at least six characters
- Mix letters and numbers
- Other characters, like underscores, work, too
- Use uppercase and lowercase letters
- A sentence is great as long as it's not a famous quote
- Do not use the same password in multiple places

A list of some not-so-good passwords:

- password
- 12345
- CaseSensitive
- hellogod
- DarthVader
- OpenUp
- asdfhgjkl

Continued on page 8

#### **Rumors and Reality**

On the horizon, Apple and Google are exploring ways to minimize the amount of data entry that is required in our daily life. One key element in the quest is NFC (Near Field Communications) which can be thought of as a close cousin to blue tooth. Possibly installed as a chip in iPhone 5 it would allow the iPhone to communicate with other nearby devices. In most cases logging in and out would not be necessary because the connection would only work with the iPhone close by. The iPhone could conceivably be used as a debit card or house keys.

Sounds good, BUT... If the iPhone is stolen it could only be activated by biometric means – the use of a system capable of recognizing unique physical attributes, such as finger-prints, iris patterns or voices.

Google, meanwhile, does discuss some future plans. Android Gingerbread 2.3 and later versions will support NFC at the software level. It's up to Google's hardware partners to build that functionality into Android devices.

Google is already using cell phones to improve security. The company has a universal password log-in that grants admission to most of its many online services, from Gmail to Google Latitude. Google encourages users to associate that single sign-on password with their cell phone number. If someone hacks your Google password, you can get a new password sent to your phone.

The Android platform has also been at the forefront of workable biometric solutions for cell phones. In fact, you can already download Android apps that do face recognition and iris scanning.

A chip to power them all: A team of scientists from the Georgia Institute of Technology in Atlanta have developed chips that can use normal body movements to generate sufficient power to run LCD displays and diodes or transmit a radio signal. Almost any body movement — even just the beating of the heart — could generate power.

In the early stage of development, the chip is based on zinc-oxide nanowires, which generate power when flexed. Millions of the nanowires work together in order in one nanogenerator to create current. The wires are so small that 500 of them could fit in a human hair.

Using the current version, five of the nanogenerators are needed to produce one micro-ampere output (at three volts>) This is roughly the same voltage produced by two normal AA batteries.

**Tempest in a teacup a la National Enquirer:** your iPhone is tracking your movements and storing the information in a secret file which has been hacked. There's an app for that now: Pete Warden's free iPhoneTracker app.

Apple says, and I believe them, that they don't care and don't want this data.

Sensing an opportunity though, law firms are suing Apple and Senators are calling for hearings.

It should be noted that Location services know where you are. It's how your iPhone provides local news and local weather, lists of local restaurants, and other things local.

A recent iOS update by Apple has essentially eliminated the storage of the data.

For an extensive discussion check *Gnawing the Bone: The Media, Apple and Location Data — Part 1 Outline and Important Sources* by Graham K. Rogers — April 24, 2011 <a href="http://www.amitiae.com/?p=2401">http://www.amitiae.com/?p=2401</a>

**Did you know** that Amazon hosts web sites for other companies? This datum came to light late in April when Amazon Web Services crashed taking at least 70 companies off line. Apparently only one site went down – estimates vary from 8 hours to 36 hours. And some data was lost.

Normally the system is up and running 99.5% of the time every year, leaving a bit over 4 hours for maintenance. It provides redundant backups and is generally very secure.

Amazon claims that the crash happened at Amazon's northern Virginia data center. A "networking event" caused a domino effect across other availability zones in that region, in which many of its storage volumes created new backups of themselves. That filled up Amazon's available storage capacity and prevented some sites from accessing their data.

The amount of storage space used by some of the sites is very large and require a substantial time frame to straighten out. Reddit, one of the better-known sites to go down due to the error, said it has 700 EBS (Elastic Block Store) volumes with Amazon. A company can store up to a terabyte of information on an EBS volume

## **Meeting Schedule for 2011**

Other groups have first call on the meeting rooms at Giant. Therefore our schedule must be a bit flexible. These are the dates for the remaining meetings in 2011:

May 17 - 3rd Tuesday

Summer Break

Sept 20 - 3rd Tuesday

Oct 25 - 4th Tuesday

Nov 15 - 3rd Tuesday

Dec 20 - 3rd Tuesday

# **A Universal Remote**

Bless the women in our lives. I'm sure that without them men would probably still be very happy living in caves. Suffice it to say, after a campaign that must have lasted for several years, my wife finally got her wall mounted TV. I gave in when she agreed to hang it from what I considered a suitable wall rather than over (or in) the brick fireplace.

I decided to take the opportunity to do it right or at least pretty much right. The research took several months.

**Remote 1** — Had to get the TV; decided to go really modern. I can connect the internet, my laptop, thumb drives, and blu-ray player to it.

**Remote 2** — Of course TV speakers are only so-so, so we needed an auxiliary sound system.

**Remote 3** — Definitely time to upgrade to a blu-ray player.

Remote 4 — With a little help, we got some wiring run behind the wall. Invested in a do-hickey that merged two HDMI cables (from our Satellite box and from the blu-ray player) so that there are only two cables: one HDMI to the TV and an optical (sound) from the TV. The switching is supposed to be automatic, but once in awhile, the device gets really confused and needs help.

The last thing to add was a universal remote. For several reasons, I chose to use an iPod Touch. It allows me to check my e-mail, the stock market, and weather during commercials. An iPad would be too big for our end table.

There are three systems currently available:

- The **RedEye** remote from ThinkFlood <a href="http://thinkflood.com/">http://thinkflood.com/</a> for \$49 for the dongle. The dongle is an inch-long plastic tube that fits in the headphone jack. Remote navigation features such as buttons, channel guide, device selection, and even macros, are all left to a free app running on your connected iPhone, iPod Touch, or iPad.
- The L5 from L5Remote <a href="http://www.l5remote.com/">http://www.l5remote.com/</a> for \$49.95 for the dongle. The dongle plugs into the docking port. It needs to be removed in order to recharge the iPod Touch. The dongle connects to an iPhone, iPod Touch, or iPad. The free app provides all necessary features.
- UnityRemote from Gear4 <a href="http://us.gear4.com/product/\_/93/unityremote/?cid=31">http://us.gear4.com/product/\_/93/unityremote/?cid=31</a> for \$99.99 for the remote, a small plastic cylinder that sits nearby on a table. It communicates via BlueTooth with a iPhone, iPod Touch, or iPad. (You may have seen the ad on TV the one where the young dude always puts his shoes on the couch.)

One of the rules of thumb of life is: There is no free lunch. There is a cost to everything. Always got to compromise.

It's nice that the RedEye dongle uses the headphone jack. Saves hassle when the iPod Touch needs recharging, something that happens much more frequently with the iPod than with the remotes that came with the TV and Blu-ray.

It's nice that the L5 got the best review.

It's nice that the UnityRemote doesn't even have a dongle.

I opted for the L5 with an iPod Touch. It is possible to download the free app before purchasing the dongle. Then you can start building your layout. It's actually probably a good idea since it allows you to become familiar with the app ahead of time. There are some directions, but they are minimal.

When launching the app in edit mode, you should see something like either of the first two illustrations. Your preferences (see below) determine which mode (Edit or Locked) is active. Focus on the bottom bar. In the first case, there are three icons: the cloud (click it to save your creation to "the cloud",) the square button with a "5" (there are 5 screens under construction,) and the cogwheel (click it to begin editing the screens.)

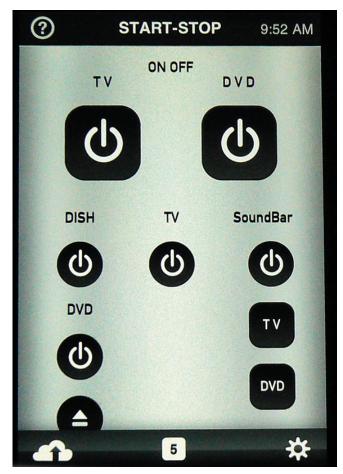

Continued on page 10

May 2011

#### **A Universal Remote**

The second screen has four icons: the circled question mark (for the help,) Skin (for the background,) Design (to actually edit something on the screen,) and Assign (when you're ready to link to the original remotes.)

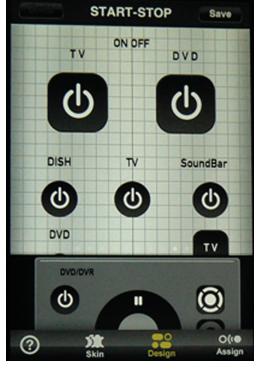

#### First things first: move the controls to the screen.

They can be found on the "second story" bar which slides to reveal a bunch of buttons and controls. See illustrations three and four. The items can be placed using the background grid. There is a bit of "snap to," but it helps a lot if you have really small fingers in order to see the control while moving it.

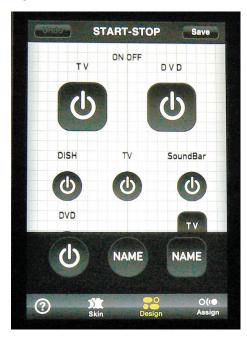

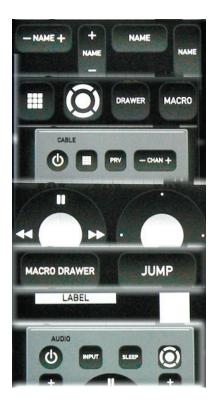

Each control can be edited; just tap it. The button bar will be replaced by an edit bar. This is the time to size the control. There are three sizes: small, medium, and large. Choose your preferred size and position the controls.

#### Second things second: personalize the controls.

In illustration five the button bar has been replaced by an edit bar. We have selected the switch channels button (it's lighter). We have a choice of duplicating the object, changing the size, swapping shape or orientation, add text, adding an icon, changing the color, or trashing it when things get really messed up. Illustration six shows the various icons that can be applied. This is the time to get creative and artistic. I was tempted to identify the "Select" button with "Do It To It," but it didn't really look good.

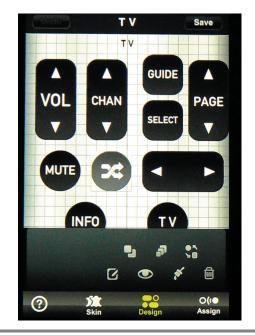

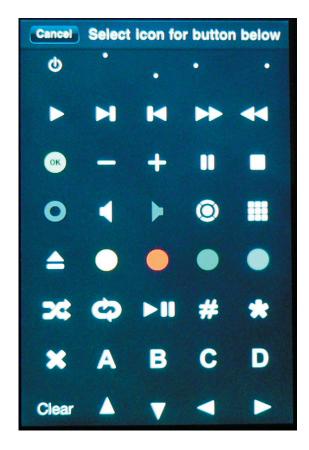

#### Third, make the controls do something.

Time to train your remote. Select "Assign" on the bottom bar. Get your original remotes. Follow the instructions.

The "Macro" function allows you to combine several buttons into one. On my Start-Stop layout tapping one of the large buttons turns on/off the TV, appropriate input (Satellite box or Blu Ray), sound bar, and selects the appropriate sound input (TV or Blu Ray.) The small buttons that were

combined to create the large buttons could be trashed. I wanted to keep them handy.

#### Save your layout, and test it.

When leaving the edit screens be sure to Save (upper right corner) or have to start all over next time. Once you save, you can start using (I prefer the term "testing") your buttons and layout. Be sure each control does what you expect. It easy to miss one. You may find that you need more controls or that you want to rearrange the layout a bit. Don't let anyone else use it while you're testing — you may find all of your buttons on top of each other on the side of the screen. This is from experience.

#### Lock down your design

L5 has preferences in the Preferences app. Go there to Lock Setup Controls. Now you can use it without fear of scrambled controls.

#### Pros:

For almost all of our viewing, the remote works well. Even my wife uses it.

#### Cons:

I still use the original remotes for some things. Some day soon I'll probably add more controls to the iPod Touch.

For some activities, such as reviewing a section of a DVD many times (imagine learning a new dance step) the iPod Touch just doesn't work well. It goes to sleep. That requires activating it and waking it — a two step process.

#### **Bottom line:**

I'm glad I got the L5. 💆

# Share Keystone MacCentral with other MACaholics

| Name                               |                                         |
|------------------------------------|-----------------------------------------|
| Address                            |                                         |
| City                               | State Zip                               |
| Home Phone                         | Day Phone                               |
| E-mail Address                     |                                         |
| Date                               | Is this O Renewal or O New?             |
| How did you hear about us?         |                                         |
| Dues for one person are O \$20/yr. | Family or Corporate dues are ○ \$30/yr. |

To join Keystone MacCentral, mail this form with your membership dues (payable to Keystone MacCentral) to:

Keystone MacCentral Membership Chair 310 Somerset Drive Shiresmanstown, PA 17011

Keystone MacCentral meetings are **usually** held at 6:30 p.m. on the 3rd Tuesday of the month at Giant Foods, Trindle & 32nd, Camp Hill

# **Mac 911**

#### Disposing of your old technology

Reader John Boyd would like to do his bit for the planet (as well as clear out a box of ancient technology). He writes:

In cleaning out my garage I came across a box stuffed full of old 3.5" floppy disks. What would be a safe and ecological method for disposing them? A lot have personal data on them. I thought about using them as drink coasters, but we're talking about 200+ disks. Drill a hole through them to keep them from being used?

A drill, though tedious, is certainly an option. You could also remove the metal shutter and spring from each one and then, in batches, toss them into a nearby microwave and give them a 10-second treatment.

Once you're confident that your personal data won't be compromised, recycle them. There are a variety of ways to do this. Companies such as GreenDisk will take shipped e-waste for a price and dispose of it responsibly. But there's a good chance that you may not need to look so far afield. Your local waste disposal service may take and recycle your e-waste. Some community services and schools do as well, as they can then turn around and sell it to recyclers. In this regard, Google is your friend.

#### Dad and daughter find a misplaced iPod

The Girl: "Dad, I can't find my new iPod touch. Have you seen it?"

Dad: "Did you check the couch/bedroom/kitchen/car/bathroom?"

TG: "Yes. I can't find it anywhere!"

D: "Is it on?"

TG: "Yes."

D: "Did we switch on Find my iPhone for it?"

TG: "What's that?"

D: "It's that MobileMe thing that lets you track your iOS device on a map."

TG: "I don't have a MobileMe account cuz you didn't want to pay for another one."

D: "You don't need to pay for MobileMe to use Find My iPhone. Apple changed its policy so that you can set up a free account just for this feature. Just go to Settings -> Mail, Contacts, Calendars; tap Add Account; tap MobileMe; and

tap the Create Free Apple ID option at the bottom of the screen. You'll be walked through the process."

TG: "It's a little late for that. And besides, we know it's in the house. That blue dot on a map isn't going to help us much."

D: "I know, but there's another feature that lets you send a message along with an alert sound. You can track the iPod in the house by listening for that sound."

TG: "Again, great idea, but since Find My iPhone isn't set up on it we can't use it."

D: "Then we just have to use a different way to force the iPod to make a sound. What do you think that way might be?"

TG: "FaceTime! When you call me my iPod will ring!"

D: "Attagirl."

#### Two movies, two Apple TVs, one iTunes library

Reader Jeff Heyl considers adding to his stable of Apple gadgets but wishes to know about configuring it for both adult and pre-adult use. He writes:

I have an Apple TV 2 and am thinking of adding another one, depending on your answer. With two Apple TVs I'd like the kids and adults to be able to watch different programs in different rooms drawing on the same repository of movies and TV shows (on a MacBook Pro) using the same WiFi network (there is only one network in the house). Is this possible?

Yes.

Much as I love giving one-word answers, I can expand on that a bit. Not only can you play two different movies from the same source to two Apple TVs, you can play different parts of the same movie on the two devices. So, for example, if you and your helpmeet have settled down to watch a movie, find yourself half-way in, your daughter returns home after street-luging practice, and exclaims, "Hey, I wanted to watch this! Start it over." you can politely suggest that she move to the rumpus room and watch the movie — from the beginning — on that Apple TV.

And you can because it's all just data. We've developed this notion that the playback of audio and video is necessarily a linear operation because of the media on which we've stored and accessed that content. For example, you listened to music on an LP by dropping a needle at the beginning of a groove and let that needle run through the length of

the groove to move from start to finish. Or, in the days of tape, you watched a movie by playing a VCR tape from the beginning to the end. You couldn't play two parts of that content simultaneously because only one portion could be read at a time.

But computers and the specialized computers we call by other names (iPod, iPad, Zune, Mildred) don't access media that way. They have the ability to access multiple chunks of data. To them, playing both the middle and beginning of The Loved One is no more challenging than simultaneously playing the first episode of Police Woman and Twin Peaks' unsatisfying finale.

And this may lead you to ask, "If that's the case, can two iPads using iOS 4.3's Home Sharing feature play different movies from the same source computer?"

Yes.

"OS X 10.5 Leopard Essential Training (video)" from lynda. com Find Chris' books at www.amazon.com and www. peachpit.com. Get special user group pricing on Macworld Magazine! Subscribe today at http://www.macworld.com/useroffer

by Tim Sullivan

# **May Software Review**

#### Dropbox 1.1.31 http://www.dropbox.com/

Requires OS 10.5 or greater, PPC or Intel. Free. This utility uses a Web service to provide access to your data from any of your computers. Create a special Dropbox folder on each of your computers. The contents of the folder will be the same regardless of which device you are currently using. Plus the contents are encrypted and stored on Dropbox servers — a nice touch if you need to completely reload your saved data from halfway around the world.

Dropbox Basic provides 2GB of storage free. Dropbox Progives you 50GB for \$9.95 per month or \$99.95 per year.

#### Additional touches:

- You can also reach your files through a Web interface from any Internet-connected system. Dropbox's storage preserves copies of earlier versions of the files in My Dropbox. Nice if you need to review what went before.
- One attractive feature is Dropbox's bandwidth-saving ability to upload and download only the parts of files that change during revisions. This isn't always possible.
- All or part of the folder can be made public good for sharing those photos with your in-laws.

#### **Apple Updates**

#### Snow Leopard Font Update April 26, 2011 - 3.77 MB

System Requirements

- OS X 10.6.7

The Snow Leopard Font Update addresses issues displaying and printing certain OpenType fonts and is recommended for all OS X 10.6.7 users.

#### iPhoto 9.1.2 April 26, 2011 - 106.32 MB

System Requirements

— OS X 10.6.6 or later

This update adds new card themes to iPhoto '11. It also improves overall stability and addresses a number of other minor issues, including the following:

- Addresses an issue that prevented the Zoom slider from being accessible in Magnify (1-Up) view
- Fixes an issue where Toolbars were not auto-hiding in Full Screen view
- Search field now correctly performs an "includes" search when searching by text string
- Fixes minor formatting issues with book, card and calendar themes
- Message Size of emails now correctly updates when changes are made using the Photo Size menu
- Addresses an issue that prevented some iPhoto 5 libraries from upgrading correctly
- Multiple book pages can now be drag-selected when in All Pages view
- Design tools in print project panels are now accessible via separate Layout and Options buttons
- Photo backgrounds applied to a book are now preserved when book type is changed
- Tab key can now be used to navigate through all text fields in a book project

The update is recommended for all users of iPhoto '11.

#### iMac Hard Drive Firmware Update 1.0 April 25, 2011 - 767 KB

System Requirements

- OS X 10.6.7
- iMac (21.5-inch and 27-inch, Mid 2010)

Continued on page 14

### May Software Review

This firmware update fixes a hard drive issue that may prevent some iMac (21.5-inch and 27-inch, Mid 2010) systems from booting properly.

#### iTunes 10.2.2 April 18, 2011 - 75.59 MB

System Requirements **Software:** 

- OS X version 10.5 or later
- QuickTime 7.6 or later; Support for HE-AAC requires QuickTime 7.6.4 or later
- Safari 4.0.3 or later

#### Hardware:

- Mac computer with an Intel, PowerPC G5 or G4 processor
- 1.0GHz PowerPC G4 or faster processor is required to play Standard Definition video from the iTunes Store
- 2.0GHz Intel Core 2 Duo or faster processor is required to play HD video, an iTunes LP, or iTunes Extras from the iTunes Store
- 512MB of RAM; 1GB is required to play HD video, an iTunes LP, or iTunes Extras
- Screen resolution of 1024x768 or greater; 1280x800 or greater is required to play an iTunes LP or iTunes Extras
- Playing videos also requires at least 16MB of video RAM
- Broadband Internet connection to use the iTunes Store
- Apple combo drive or SuperDrive to create audio, MP3, or back-up CDs; some non-Apple CD-RW recorders may also work.
- Apple SuperDrive to back up your library to DVDs; some non-Apple DVD-RW drives may also work.

iTunes 10.2.2 provides a number of important bug fixes, including:

- Addresses an issue where iTunes may become unresponsive when syncing an iPad.
- Resolves an issue which may cause syncing photos with iPhone, iPad, or iPod touch to take longer than necessary.
- Fixes a problem where video previews on the iTunes Store may skip while playing.
- Addresses other issues that improve stability and performance.

#### iOS 4.3.2 Software Update April 14, 2011

System Requirements

— Mac or PC computer with USB 2.0 port

— iTunes 10.1 or later (10.2 recommended)

This update contains improvements and other bug fixes including:

- Fixes an issue that occasionally caused blank or frozen video during a FaceTime call
- Fixes an issue that prevented some international users from connecting to 3G networks on iPad Wi-Fi + 3G
- Contains the latest security updates

#### **Products compatible** with this software update:

- iPhone 4 (GSM model)
- iPhone 3GS
- iPad 2
- iPad
- iPod touch (4th generation)
- iPod touch (3rd generation)

#### Safari 5.0.5 April 14, 2011

System Requirements

- OS X 10.5.8
- OS X 10.6.5

This update is recommended for all Safari users and includes the latest security updates.

#### Security Update 2011-002 (Snow Leopard) April 14, 2011 - 4.43 MB

System Requirements

— Mac OS X 10.6.7

Security Update 2011-002 is recommended for all users and improves the security of OS X. Previous security updates have been incorporated into this security update.

#### iOS 4.2.7 Software Update April 14, 2011

System Requirements

— iPhone 4 (CDMA model i.e. Verizon)

This update contains improvements and other bug fixes including:

• Contains the latest security updates

#### Canon Printer Drivers v2.5 for OS X v10.6 April 13, 2011 - 307.23 MB

**System Requirements** 

— OS X 10.6.1 or later

This update installs the latest software for your printer or scanner.

#### Boot Camp 3.2 Update for MacBook Pro (early 2011) April 07, 2011

**System Requirements** 

- Windows 7

This Boot Camp update addresses issues with shutdown, Japanese and Korean keyboards on early 2011 MacBook Pro. •